### SZÖVEGES DOKUMENTUMOK FORMÁZÁSA

### **Karakterformázás**

### Kezdőlap menüpont Betűtípus (menüszalagon)

| Times New R | 12 | • | A | A   | As    | A            |              |                        |                     |              |              |
|-------------|----|---|---|-----|-------|--------------|--------------|------------------------|---------------------|--------------|--------------|
| F           | D  | A | • | the | $x_2$ | $x^2$        | $\mathbb{A}$ | •                      | $\frac{a\gamma}{a}$ | •            | $\mathbf{A}$ |
| F           | D  | A | • | the | $x_2$ | $\mathbb{A}$ | •            | $\mathbb{A}\mathbb{A}$ | •                   | $\mathbf{A}$ |              |
| Betütfpus   | •  | • | • |     |       |              |              |                        |                     |              |              |

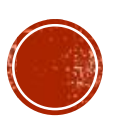

### **Bekezdésformázás** Kezdőlap menüpont Bekezdés (menüszalagon)

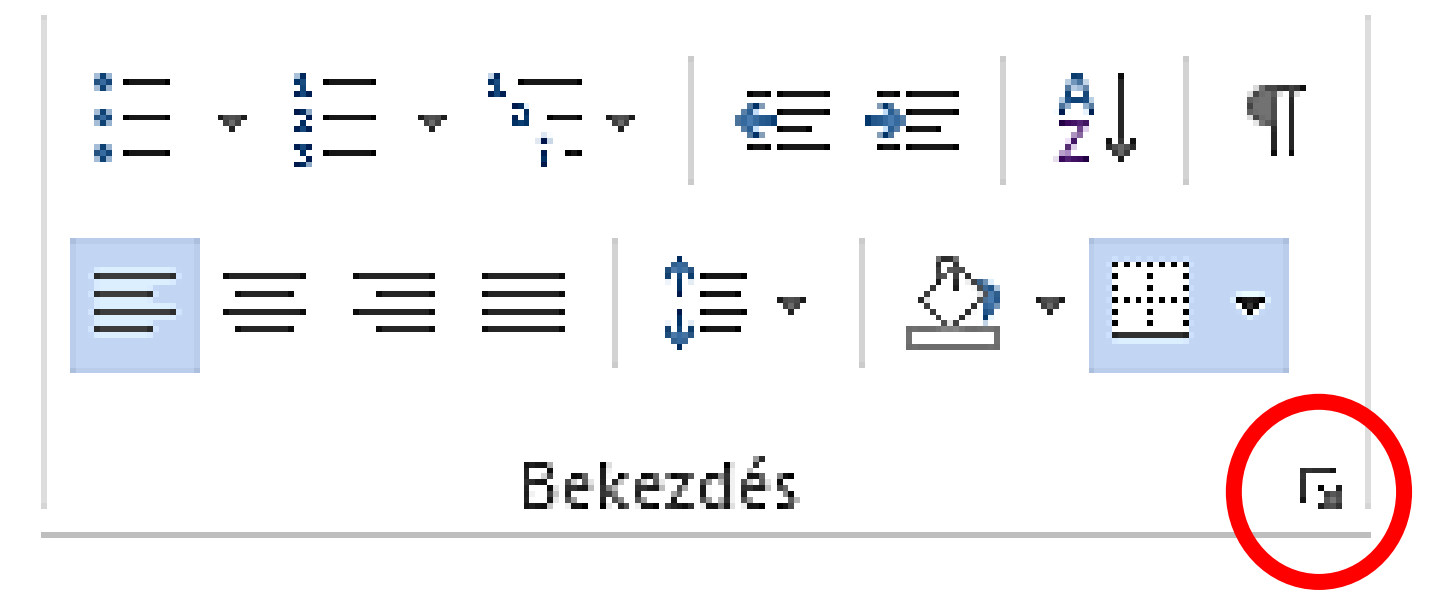

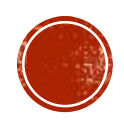

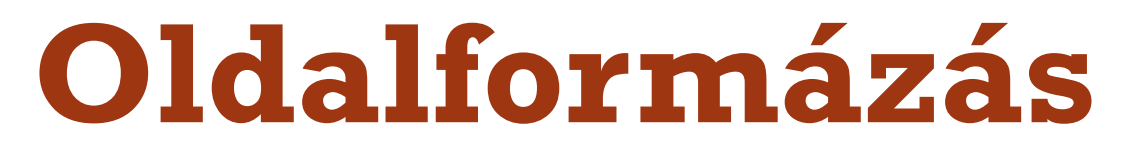

# Elrendezés menüpont

Oldalbeállítás (menüszalagon)

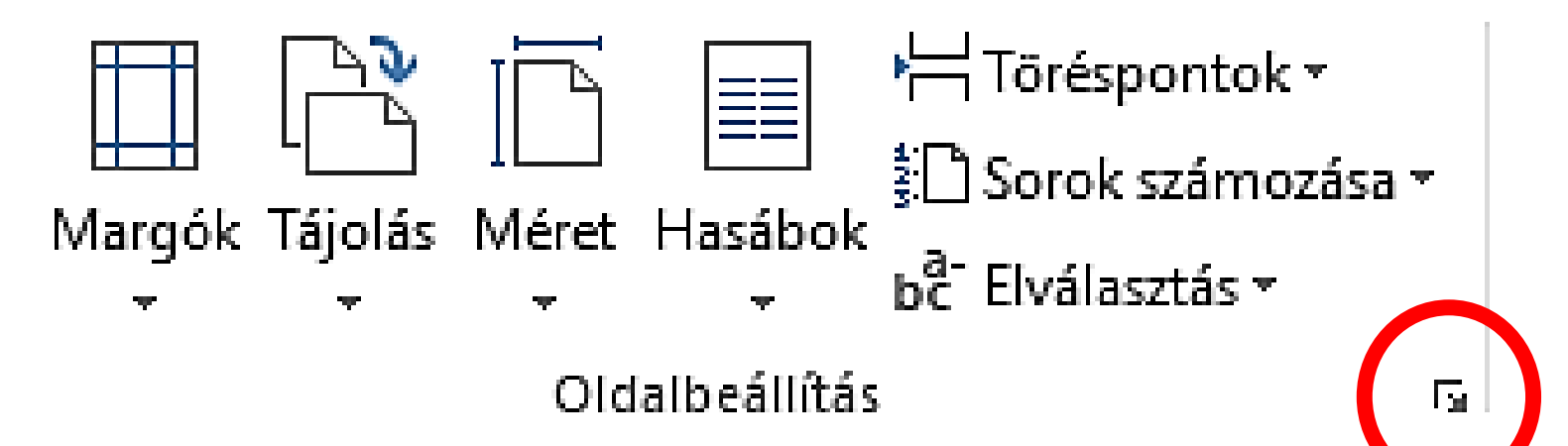

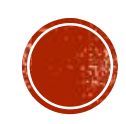

# **Élőfej/élőláb formázás**

### Beszúrás menüpont

Előfej és élőláb (menüszalag

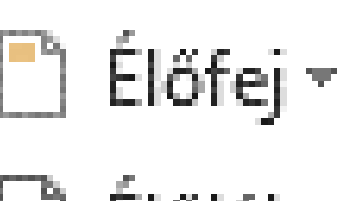

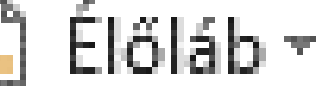

Oldalszám × 美

Élőfej és élőláb

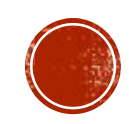

## **Kép mozgatása** Klikk a képre

### Képeszközök/formátum menüpont Szöveg körbefuttatása (menüszalag

Szöveg körbefuttatása -

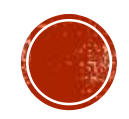